## Gestione manuale di un piano di studi individuale

Il manuale ha lo scopo di guidare l'operatore alla gestione di un piano di studi individuale.

Le fasi che compongono questa procedura sono 3

- Caricamento manuale del piano di studi individuale  $\bullet$
- Approvazione del paino  $\bullet$
- Registrazione esami $\bullet$

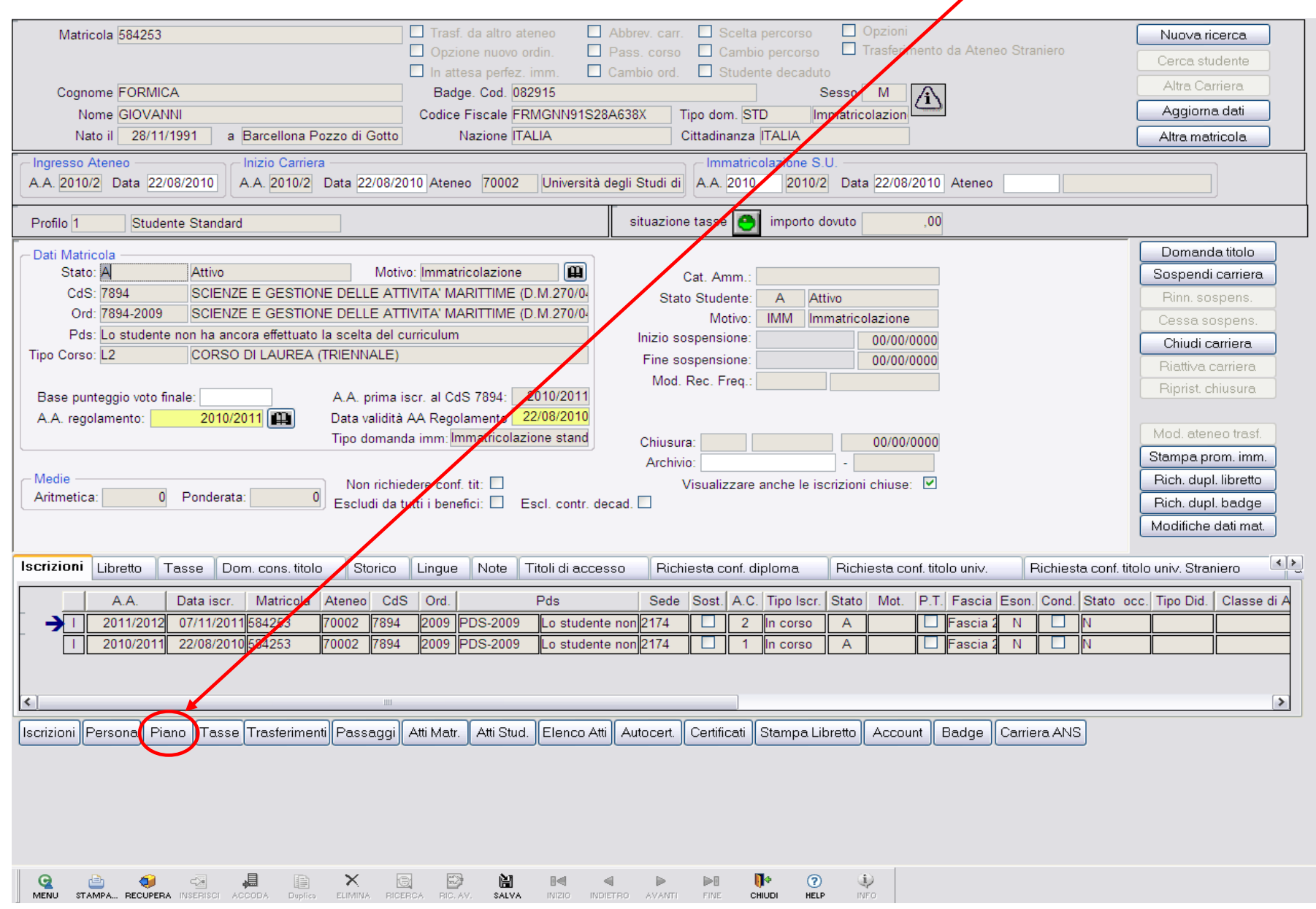

Si parte dalla maschera Gestione Studenti, una volta recuperati i dati relativi alla matricola bisogna cliccare su **Piano**

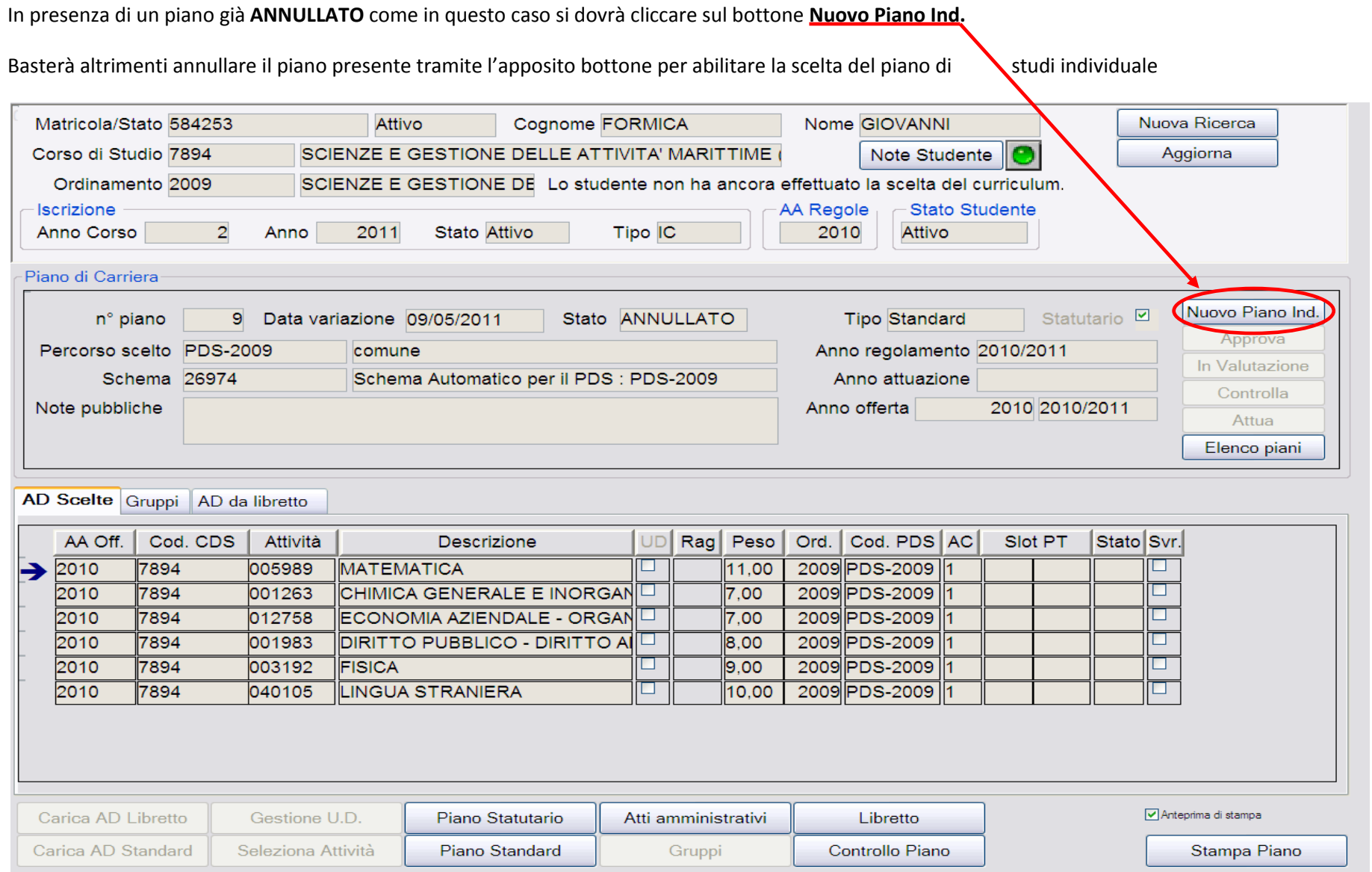

La procedura a questo punto, per semplificare il lavoro d'inserimento successivo, vi proporrà 3 scelte:

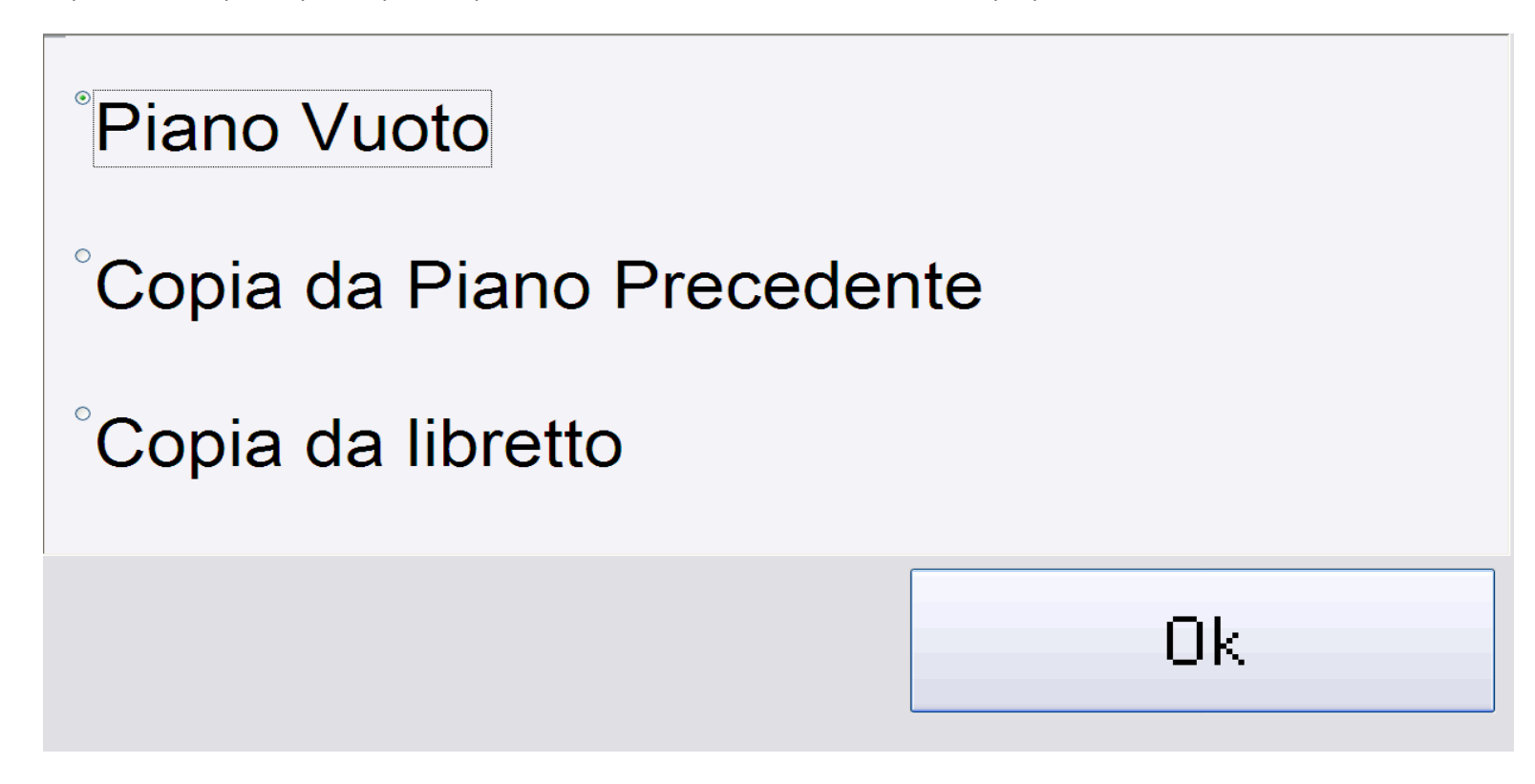

- **Piano Vuoto:** nella schermata successiva il programma ci offrirà un piano di studi da costruire dal primo anno
- **Copia da Piano Precedente:** se il piano precedente non era completamente errato sarà possibile utilizzarlo come base per il successivo
- **Copia da libretto:** se nel libretto dello studente ci sono attività didattiche registrate che si vogliono salvare sarà possibile copiarle nel nuovo piano  $\bullet$ individuale

Dopo aver effettuato la scelta del tipo di copia (in questo caso da Piano Precedente) sarà possibile cambiare il Percorso scelto e inserire nel riquadro contenente le attività didattiche tutte quelle comprese nel piano di studi. Basterà selezionare la prima AD e poi utilizzare il bottone "**ACCODA**"

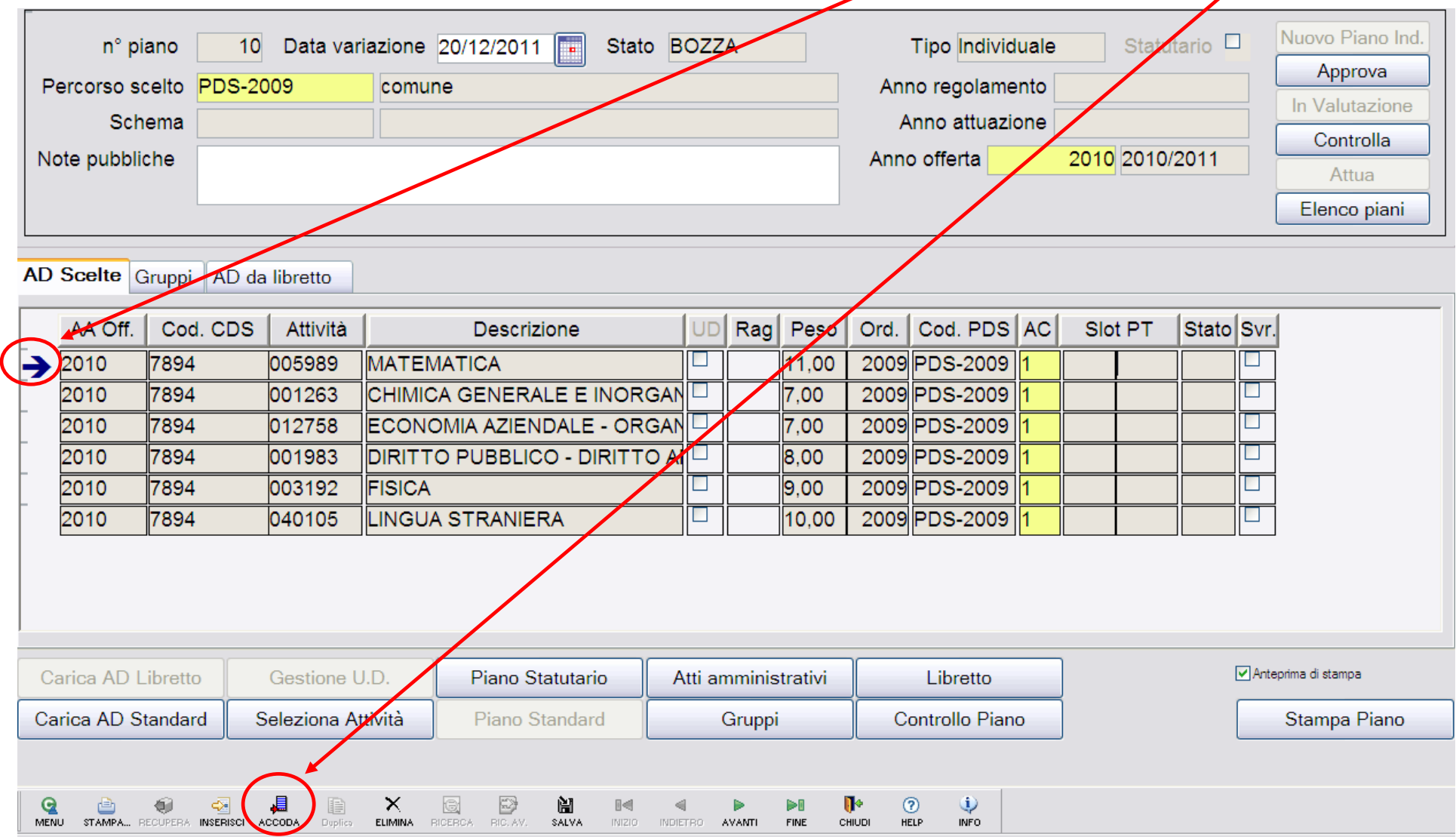

Una volta accodata una riga il sistema vi permetterà di selezionare un nuova AD da aggiungere al piano.

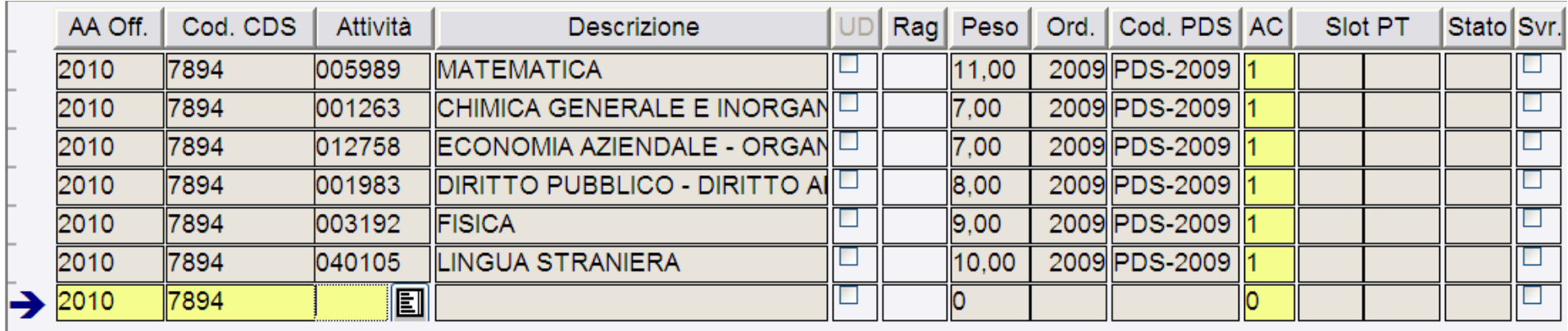

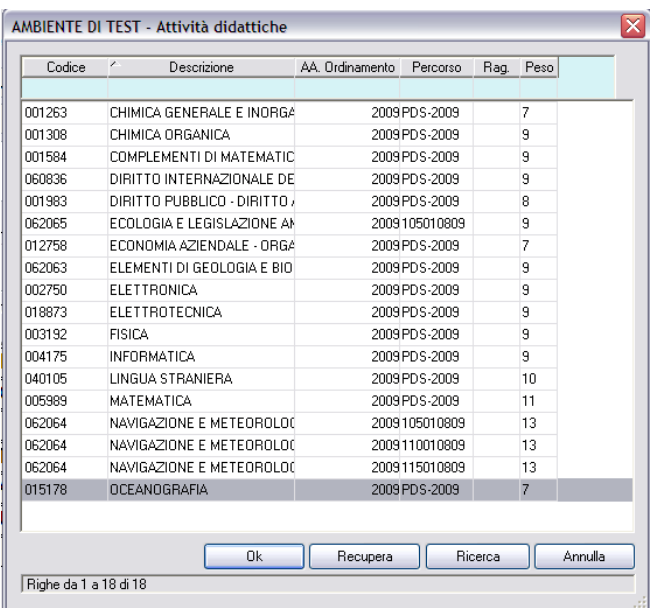

Dal menu che si aprirà sarà possibile scegliere/cercare l'AD desiderata

Scelta l'AD si dovrà compilare il campo obbligatorio **AC**. A questo punto l'AD è stata inserita. Salvare e proseguire con l'inserimento dell'AD successiva.

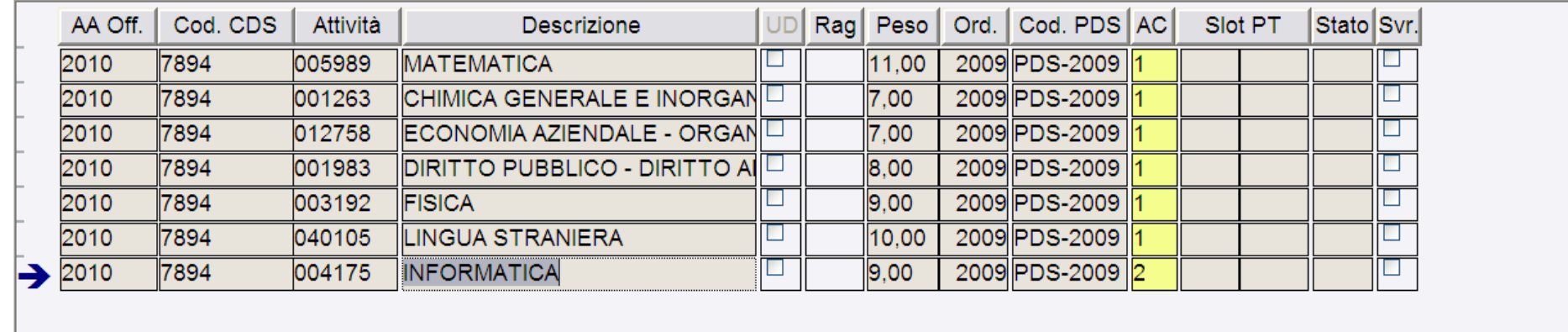

Terminata l'attività d'inserimento. Si potrà procedere con l'**Approva**

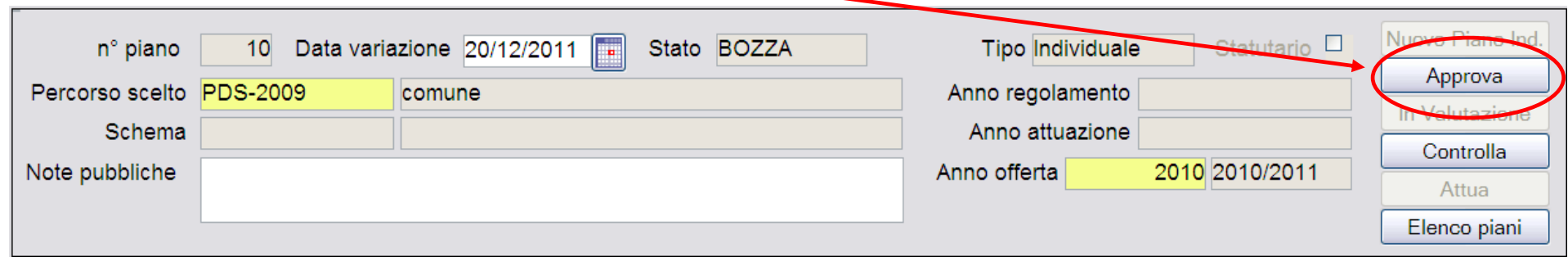

**N.B.** Una volta approvato il piano non sarà possibile aggiungere altre attività didattiche a meno che non venga annullato.

## Il Piano Approvato andrà **Attuato** mediante l'apposito bottone

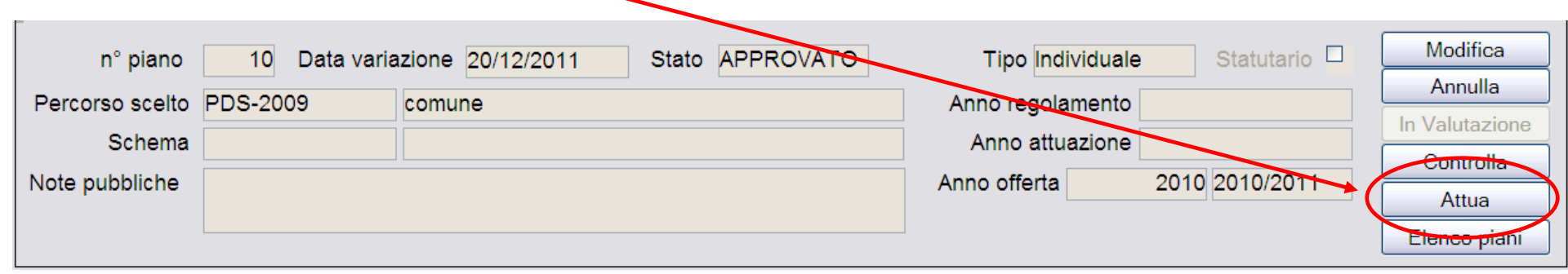

A questo punto le materie sono state inserite in libretto in stato **F** e sono quindi pronte per essere registrate mediante la normale procedura

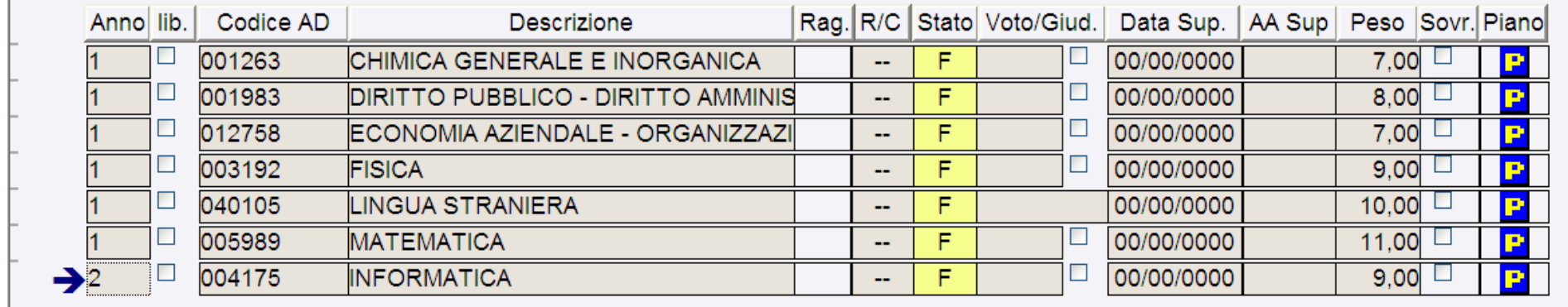